## **Banca Internet Provincia (BIP)**

## **Movimientos de Títulos**

**Importante:** las cotizaciones de referencia son al cierre del día anterior.

Para consultar los movimientos de los Títulos que usted haya adquirido debe ingresar al menú **Inversiones**, solapa **Tenencias**. En la parte inferior se desplegará el listado de cuentas comitentes que posee. Deberá hacer un clic sobre el ícono de la lupa  $\bigoplus$  en la columna detalle correspondiente al número de cuenta comitente que desea conocer los movimientos.

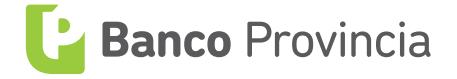